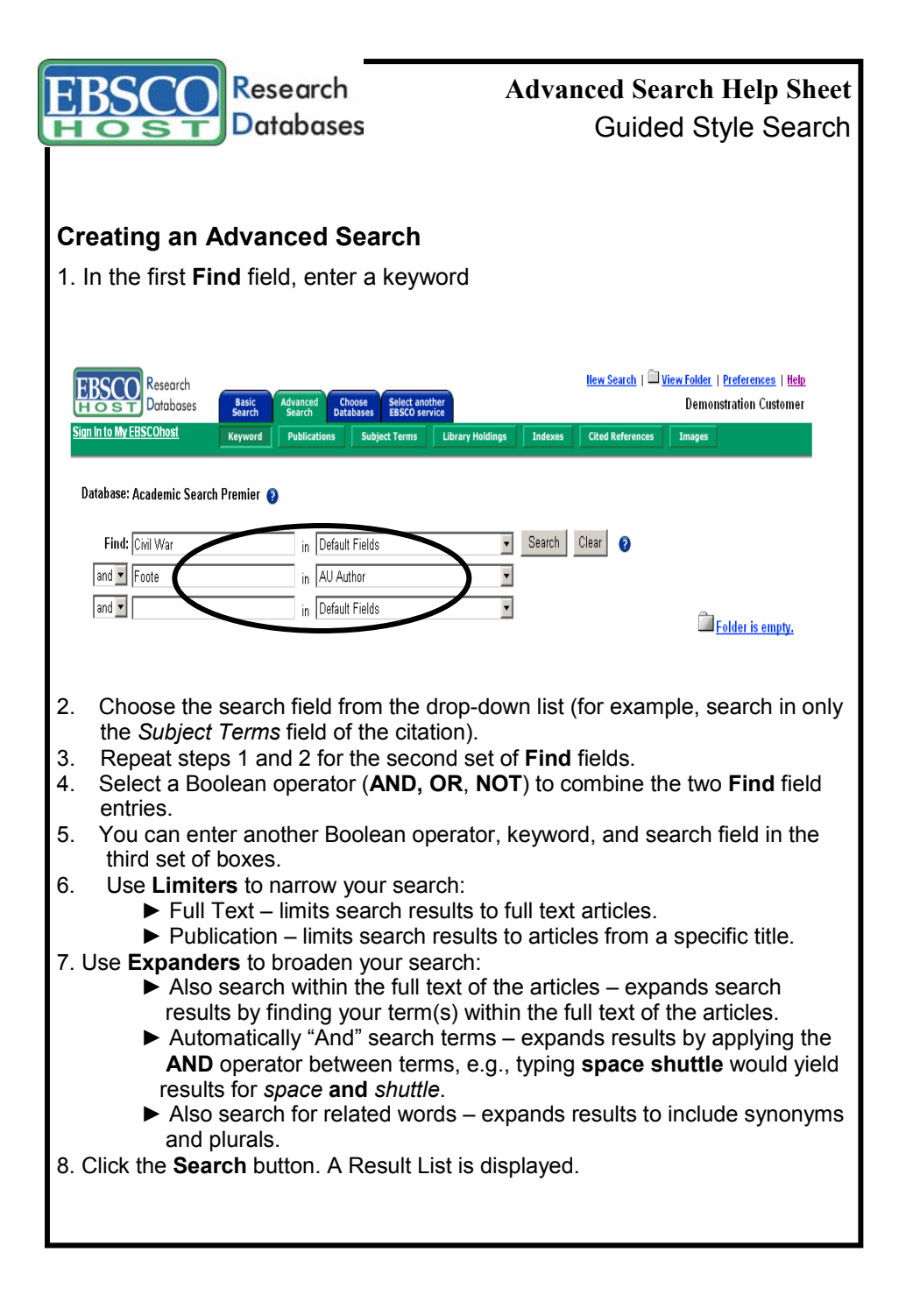

## **EBSCO Publishing**

167 Jalan Bukit Merah #05-12 SR 12A, The Connection, Singapore 150167 Tel : [65] 6274 5014 ♦ 6259 7898 Fax : [65] 6274 7024 ♦ 6259 7895

♦ www.epnet.com ♦ nashikin@epnet.com ♦ dlow@epnet.com

## **Searching Techniques**

- Booleans (AND, OR, NOT) can be used to broaden or narrow your search.
- The **Wildcard** (?) can be used to replace any character. Enter **ne?t** to find results containing **neat**, **nest** or **next**.
- **Truncation** (\*) will find all forms of a word. Enter **comput\*** to find results containing **computer** and **computing**.
- The **Near** (N) operator will find search terms within *x* words of one another, regardless of order. Enter **tax N5 reform** to find results that would match **tax reform** as well as **reform of the tax code**.
- The **Within** (W) operator will find search terms within *x* words of one another, in the order in which you entered them. Enter **tax W8 reform** to find results that match **tax reform** or **tax without the ability to reform**, but do not match **reform of the tax code**.

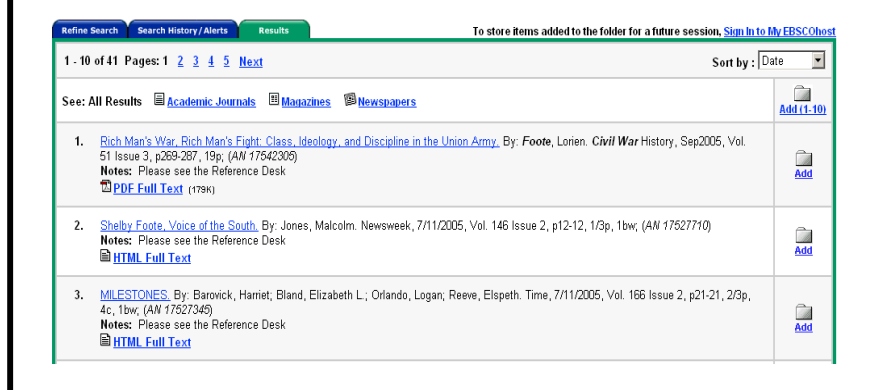

## **Viewing Search Results**

- The **article title** link takes you to the citation information and/or the full text.
- The **HTML Full Text** link takes you directly to the full text of the article.
- The **PDF Full Text** link takes you to a PDF version of the full text. The PDF will open in the Adobe ® Reader®.
- Clicking the **Folder** icon to the right of a result saves it to the Folder.

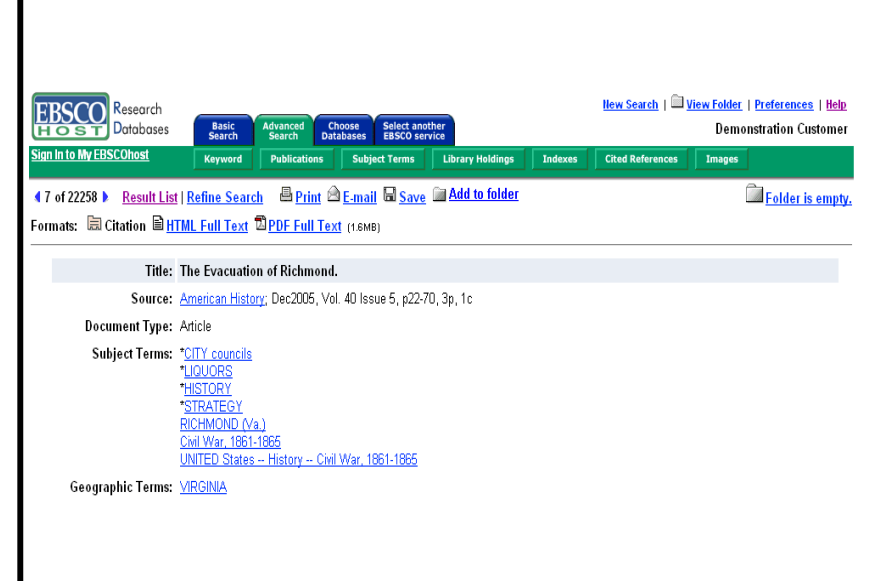

## **Printing/E-mailing/Saving Search Results**

- Click the **Print**, **E-mail**, or **Save** icon. Follow the directions on screen to print, email, or save your results. You can e-mail and save your results in popular formats such as MLA and APA.
- You can print, e-mail or save several results at the same time by saving them to the Folder, and then printing, e-mailing or saving all at once.
- To save your results for future use, click the **Sign In to My EBSCOhost** link and set up a personal account. Once you sign in, your results are saved to the Folder, and can be retrieved at any time.